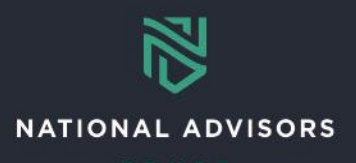

# **Receipts Reference Guide**

*This reference guide provides instructions on how to complete the QForms for cash receipts, including locating, filling out, and submitting the form to NATC to pull funds from a bank account.*

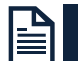

#### **Receipts Overview**

Use the link below to navigate to example QForms and instructions on how to complete

- [Recurring Receipts QForm](#page-1-0)
- [Ad Hoc Receipts](#page-1-1) QForm

#### **Ad Hoc and Recurring QForm Highlights**

- NATC Initiated and Client-Initiated: Recurring receipts are triggered by both NATC and the client. The QForm and process of filling out the QForm are the same. There is a separate training video available to provide information on how to locate, review, and approve a QForm that NATC initiates and sends to you.
- When completing the QForm:
	- o Grayed-out text is pre-populated and cannot be changed
	- o **Bolded fields** are mandatory
	- o All fields should be completed in UPPER CASE
	- $\circ$  Select a block number without an asterisk (e.g., 1<sup>\*</sup> cannot be used)

If you need more information on how to complete the wire disbursements forms, please see the Receipts training video.

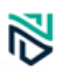

## <span id="page-1-1"></span><span id="page-1-0"></span>RECURRING RECEIPTS

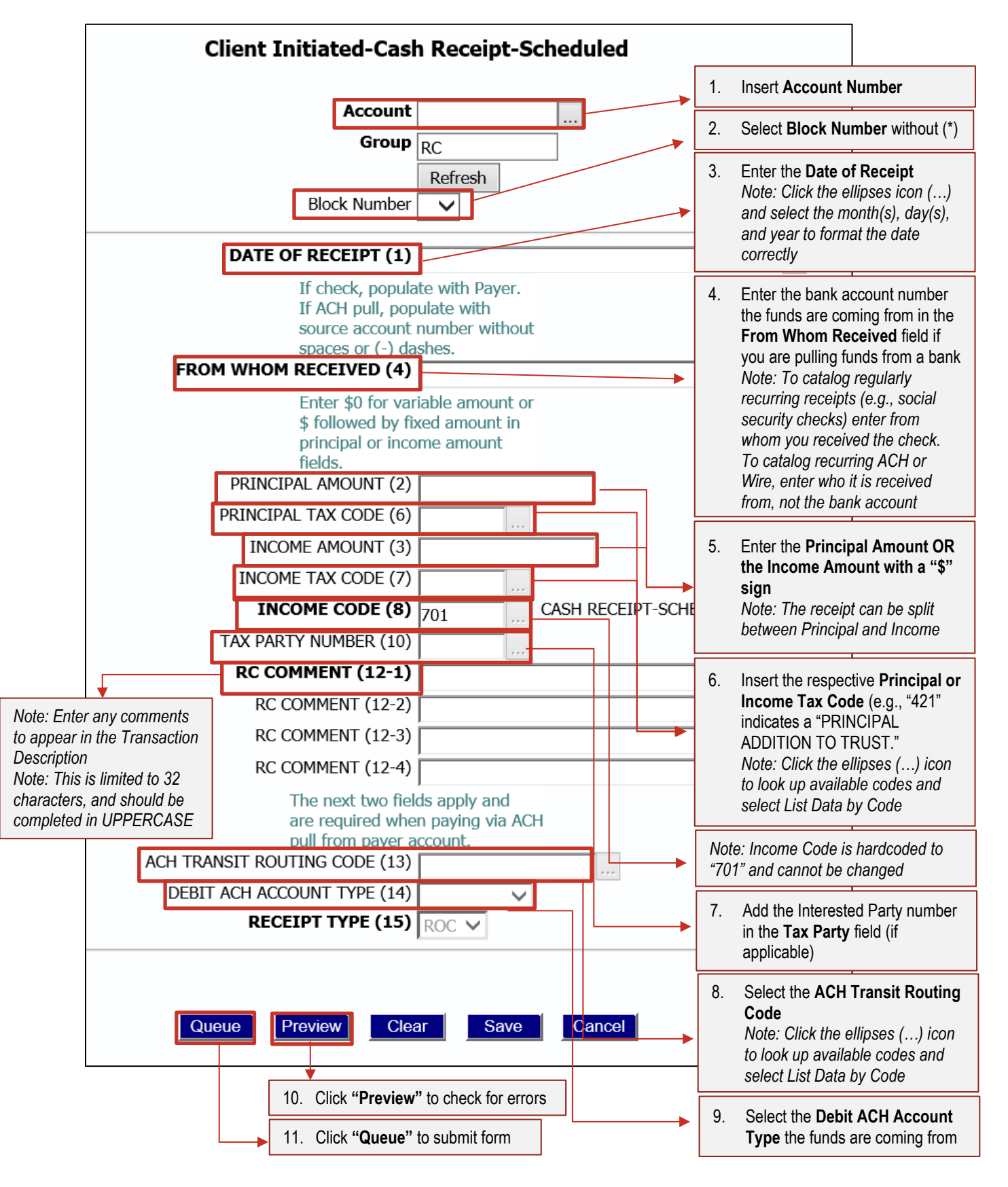

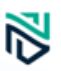

### AD HOC RECEIPTS

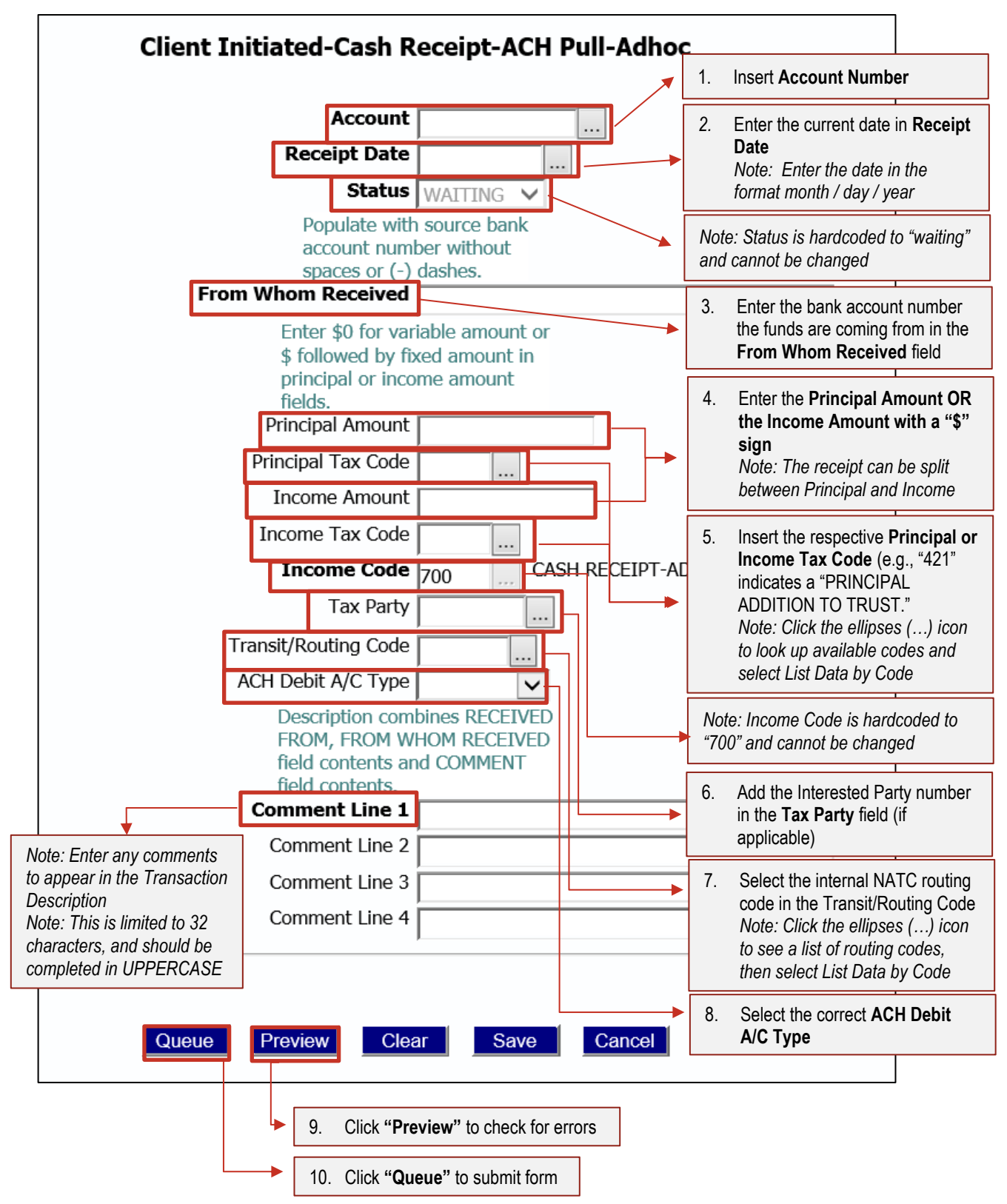